title: 'Nethserver 6.x - Expanding capacity by moving ibay to two new disks in mirror (TESTING)' date: 2019-06- 11T20:00:00+00:00 author: Daniele Lolli (UncleDan) layout: post permalink: /2019-06-11-nethserver-6-xexpanding-capacity-by-moving-ibay-to-two-new-disks-in-mirror.html categories:

- Tech
- Linux tags:
- linux
- nethserver
- raid
- lvm
- capacity

THIS ARTICLE IS STILL IN BETA STAGE! (although the first tests gave encouraging results) Use the informations at AT YOUR OWN RISK. I am not responsible of any damage to you system, data loss or any other occurrence. It is HIGHLY RECOMMENDED to make backup copy of crucial configuration files, such as /etc/mdadm.conf and /etc/fstab

# **Nethserver 6.x - Expanding capacity by moving ibay to two new disks in mirror**

Let's assume that you intalled Nethserver on two disks in mirror and later in use you realize you lack of space in them.

The intent of this guide is to add two disks, also in mirror, ang move the *ibay* folder on these disks.

So the original disks are sda and sdb (50GB each in this example), while the new disks to add are sdc and sdd (100GB each in this example).

The system base is an unattended NethServer 6.x installation.

## **Disks layout**

Let's assume the system is configured ad follow:

4 disks: sda, sdb, sdc and sdd:

sda and sdb are the disks containing the OS

 $m<sup>d1</sup>$  is the RAID 1 on  $s<sup>d1</sup>$  and  $s<sup>d1</sup>$  for the boot partition

 $md2$  is the RAID 1 on  $sda2$  and  $sdb2$  for the root partition

You can list all disks using this command:

You can list all configured software raid using this command:

cat /proc/mdstat

We are going to create a new md3 raid on  $sdc1$  and  $sdd1$ .

#### **Install required packages**

Login to shell using with root, then install parted:

```
yum -y install parted
```
## **Create disks partitions**

Create the partition:

```
parted -s -a optimal /dev/sdc mklabel msdos
parted -s -a optimal /dev/sdc mkpart primary 1 100%
parted -s -a optimal /dev/sdd mklabel msdos
parted -s -a optimal /dev/sdd mkpart primary 1 100%
```
#### **Create RAID 1**

Create the RAID on sdc1 and sdd1, execute:

```
mdadm --create --verbose /dev/md3 --level=1 --raid-devices=2 /dev/sdc1 /dev/sdd1
```
The system will output something like this:

```
mdadm: Note: this array has metadata at the start and
    may not be suitable as a boot device. If you plan to
    store '/boot' on this device please ensure that
    your boot-loader understands md/v1.x metadata, or use
     --metadata=0.90
mdadm: size set to 104790016K
Continue creating array? y
```
Answer **y** to the question, then the system will proceed to start the new array.

#### **Configure the system for automount**

Save mdadm configuration to make changes persistent:

```
cat << EOF > /etc/mdadm.conf
MAILADDR root
AUTO +imsm +1.x -all
EOF
mdadm --detail --scan >> /etc/mdadm.conf
```
# **Create new LVM physical volume**

Execute:

pvcreate /dev/md3

The output should be something like:

Physical volume "/dev/md3" successfully created

# **Create new LVM volume group** *VolGroup01*

vgcreate VolGroup01 /dev/md3

The output should be something like:

```
 Volume group "VolGroup01" successfully created
```
# **Create new LVM logical volume** *lv\_ibay*

lvcreate -l 100%FREE -n lv\_ibay VolGroup01

The output should be something like:

```
Logical volume "lv ibay" created.
```
Now we must create the filesysten on the new LVM logical volume *lv\_ibay*:

mkfs.ext4 /dev/VolGroup01/lv\_ibay

#### Sample output:

```
mke2fs 1.41.12 (17-May-2010)
Filesystem label=
OS type: Linux
Block size=4096 (log=2)
Fragment size=4096 (log=2)
Stride=0 blocks, Stripe width=0 blocks
6553600 inodes, 26196992 blocks
1309849 blocks (5.00%) reserved for the super user
First data block=0
Maximum filesystem blocks=4294967296
800 block groups
32768 blocks per group, 32768 fragments per group
8192 inodes per group
Superblock backups stored on blocks:
         32768, 98304, 163840, 229376, 294912, 819200, 884736, 1605632, 2654208,
         4096000, 7962624, 11239424, 20480000, 23887872
```
Writing inode tables: done Creating journal (32768 blocks): done Writing superblocks and filesystem accounting information: done

```
This filesystem will be automatically checked every 23 mounts or
180 days, whichever comes first. Use tune2fs -c or -i to override.
```
### **Create temporary folder and sync with actual** *ibay*

```
mkdir /var/lib/nethserver/ibay.TEMP
chown --reference=/var/lib/nethserver/ibay /var/lib/nethserver/ibay.TEMP
chmod --reference=/var/lib/nethserver/ibay /var/lib/nethserver/ibay.TEMP
mount /dev/VolGroup01/lv_ibay /var/lib/nethserver/ibay.TEMP
rsync -avz /var/lib/nethserver/ibay/ /var/lib/nethserver/ibay.TEMP/
umount /var/lib/nethserver/ibay.TEMP
```
### **Switch** *ibay* **folder and make new mapping persistent**

```
mv /var/lib/nethserver/ibay /var/lib/nethserver/ibay.OLD
mv /var/lib/nethserver/ibay.TEMP /var/lib/nethserver/ibay
echo /dev/mapper/VolGroup01-lv_ibay /var/lib/nethserver/ibay/ ext4 defaults,acl,user
mount -a
```
### **Reboot the system**

reboot

Enjoy.

#### **Note**

When you are sure that everithing is up and running you could free some space in the original disks by deleting the original *ibay* folder:

rm -rf /var/lib/nethserver/ibay.OLD

#### **BEFORE**

```
[root@localhost ~]# cat /etc/fstab
#------------------------------------------------------------
# BE CAREFUL WHEN MODIFYING THIS FILE! It is updated automatically
# by the NethServer software. A few entries are updated during
# the template processing of the file and white space is removed,
# but otherwise changes to the file are preserved.
#------------------------------------------------------------
/dev/mapper/VolGroup-lv_root / ext4 defaults,acl,user_xattr 1 1
UUID=82416343-93a0-44e5-ba6b-5dc0791b5e62 /boot ext3 defaults 1 2
/dev/mapper/VolGroup-lv_swap swap swap defaults 0 0
tmpfs /dev/shm tmpfs defaults 0 0
devpts /dev/pts devpts gid=5,mode=620 0 0
sysfs /sys sysfs defaults 0 0
proc /proc proc defaults 0 0
[root@localhost ~]# fdisk -l
```
Disk /dev/sda: 53.7 GB, 53687091200 bytes 255 heads, 63 sectors/track, 6527 cylinders Units = cylinders of  $16065 * 512 = 8225280$  bytes Sector size (logical/physical): 512 bytes / 512 bytes I/O size (minimum/optimal): 512 bytes / 512 bytes Disk identifier: 0x000d06c4

Device Boot Start End<br>
/dev/sda1 \* 1 66 End Blocks Id System<br>66 524288 fd Linux raid autodetect Partition 1 does not end on cylinder boundary. /dev/sda2 66 6528 51903488 fd Linux raid autodetect

Disk /dev/sdb: 53.7 GB, 53687091200 bytes 255 heads, 63 sectors/track, 6527 cylinders Units = cylinders of  $16065 * 512 = 8225280$  bytes Sector size (logical/physical): 512 bytes / 512 bytes I/O size (minimum/optimal): 512 bytes / 512 bytes Disk identifier: 0x000f1f56

Device Boot Start End Blocks Id System<br>
/dev/sdb1 \* 1 66 524288 fd Linux % 66 524288 fd Linux raid autodetect Partition 1 does not end on cylinder boundary. /dev/sdb2 66 6528 51903488 fd Linux raid autodetect

Disk /dev/sdc: 107.4 GB, 107374182400 bytes 255 heads, 63 sectors/track, 13054 cylinders Units = cylinders of  $16065 * 512 = 8225280$  bytes Sector size (logical/physical): 512 bytes / 512 bytes I/O size (minimum/optimal): 512 bytes / 512 bytes Disk identifier: 0x00000000

Disk /dev/sdd: 107.4 GB, 107374182400 bytes 255 heads, 63 sectors/track, 13054 cylinders Units = cylinders of  $16065 * 512 = 8225280$  bytes Sector size (logical/physical): 512 bytes / 512 bytes I/O size (minimum/optimal): 512 bytes / 512 bytes Disk identifier: 0x00000000

Disk /dev/md2: 53.1 GB, 53115617280 bytes 2 heads, 4 sectors/track, 12967680 cylinders Units = cylinders of  $8 * 512 = 4096$  bytes Sector size (logical/physical): 512 bytes / 512 bytes I/O size (minimum/optimal): 512 bytes / 512 bytes Disk identifier: 0x00000000

Disk /dev/mapper/VolGroup-lv\_swap: 2113 MB, 2113929216 bytes 255 heads, 63 sectors/track, 257 cylinders Units = cylinders of  $16065 * 512 = 8225280$  bytes Sector size (logical/physical): 512 bytes / 512 bytes I/O size (minimum/optimal): 512 bytes / 512 bytes Disk identifier: 0x00000000

Disk /dev/mapper/VolGroup-lv\_root: 51.0 GB, 50969182208 bytes 255 heads, 63 sectors/track, 6196 cylinders Units = cylinders of  $16065 * 512 = 8225280$  bytes Sector size (logical/physical): 512 bytes / 512 bytes I/O size (minimum/optimal): 512 bytes / 512 bytes Disk identifier: 0x00000000

Disk /dev/md1: 536 MB, 536805376 bytes 2 heads, 4 sectors/track, 131056 cylinders

Units = cylinders of  $8 * 512 = 4096$  bytes Sector size (logical/physical): 512 bytes / 512 bytes I/O size (minimum/optimal): 512 bytes / 512 bytes Disk identifier: 0x00000000 [root@localhost ~]# cat /proc/mdstat Personalities : [raid1] md1 : active raid1 sda1[0] sdb1[1] 524224 blocks super 1.0 [2/2] [UU] md2 : active raid1 sdb2[1] sda2[0] 51870720 blocks super 1.1 [2/2] [UU] bitmap: 1/1 pages [4KB], 65536KB chunk unused devices: <none> [root@localhost ~]# cat /etc/mdadm.conf # mdadm.conf written out by anaconda MAILADDR root AUTO +imsm +1.x -all ARRAY /dev/md1 level=raid1 num-devices=2 UUID=44110dab:705d1842:07064f76:702a2c72 ARRAY /dev/md2 level=raid1 num-devices=2 UUID=2f878ec9:7b884fd2:ae073b96:6953a0c5 [root@localhost ~]# pvdisplay --- Physical volume --- PV Name /dev/md2 VG Name VolGroup<br>
PV Size 49.47 Gi<br>
Allocatable yes (but 49.47 GiB / not usable 31.00 MiB yes (but full) PE Size 32.00 MiB Total PE 1582 Free PE 0 Allocated PE 1582 PV UUID xFPeSP-FoYO-e2ye-JKh0-NxlN-4Se9-f6QJvV [root@localhost ~]# vgdisplay --- Volume group --- VG Name **VolGroup**  System ID Format lvm2<br>Metadata Areas 1 Metadata Areas Metadata Sequence No 3 VG Access read/write VG Status **resizable**  MAX LV 0 Cur LV 2 Open LV 2 Max PV 0 Cur PV 1 Act PV 1 VG Size 49.44 GiB PE Size 32.00 MiB Total PE 1582<br>Alloc PE / Size 1582 1582 / 49.44 GiB Free PE / Size 0 / 0 VG UUID Boeaty-XVQQ-ftjU-PrK8-p8QL-Nnn6-2IthZ2 [root@localhost ~]# lvdisplay --- Logical volume --- LV Path /dev/VolGroup/lv swap LV Name lv swap VG Name  $V$ olGroup LV UUID 8fbo72-lQdo-UsTK-m86t-qJaT-mxmN-B9kmXG LV Write Access read/write LV Creation host, time localhost.localdomain, 2019-06-11 11:03:20 +0200 LV Status available # open 1 LV Size 1.97 GiB Current LE 63

```
Segments 1
 Allocation inherit
 Read ahead sectors auto
 - currently set to 256
Block device 253:0
  --- Logical volume ---
 LV Path /dev/VolGroup/lv root
 LV Name \begin{array}{ccc} \text{LV} & \text{Name} \\ \text{VG} & \text{Name} \\ \end{array}VolGroup
 LV UUID 3vudZ4-HN9L-WFcf-80g1-Y3cC-dB1x-V1AVlD
LV Write Access bread/write
  LV Creation host, time localhost.localdomain, 2019-06-11 11:03:21 +0200
  LV Status available
 # open 1<br>LV Size 1
 LV Size 47.47 GiB<br>Current LE 1519Current LE 1519
Segments 1
 Allocation inherit
 Read ahead sectors auto
 - currently set to 256
Block device 253:1
```
#### **AFTER**

[root@localhost ~]# cat /etc/fstab #------------------------------------------------------------ # BE CAREFUL WHEN MODIFYING THIS FILE! It is updated automatically # by the NethServer software. A few entries are updated during # the template processing of the file and white space is removed, # but otherwise changes to the file are preserved. #------------------------------------------------------------ /dev/mapper/VolGroup-lv\_root / ext4 defaults,acl,user\_xattr 1 1 UUID=82416343-93a0-44e5-ba6b-5dc0791b5e62 /boot ext3 defaults 1 2 /dev/mapper/VolGroup-lv\_swap swap swap defaults 0 0 tmpfs /dev/shm tmpfs defaults 0 0 devpts /dev/pts devpts gid=5,mode=620 0 0 sysfs /sys sysfs defaults 0 0 proc /proc proc defaults 0 0 /dev/mapper/VolGroup01-lv\_ibay /var/lib/nethserver/ibay/ ext4 defaults,acl,user\_xattr 1 [root@localhost ~]# fdisk -l Disk /dev/sda: 53.7 GB, 53687091200 bytes 255 heads, 63 sectors/track, 6527 cylinders Units = cylinders of  $16065 * 512 = 8225280$  bytes Sector size (logical/physical): 512 bytes / 512 bytes I/O size (minimum/optimal): 512 bytes / 512 bytes Disk identifier: 0x000d06c4 Device Boot Start End Blocks Id System /dev/sda1 \* 1 66 524288 fd Linux raid autodetect Partition 1 does not end on cylinder boundary. /dev/sda2 66 6528 51903488 fd Linux raid autodetect Disk /dev/sdb: 53.7 GB, 53687091200 bytes 255 heads, 63 sectors/track, 6527 cylinders Units = cylinders of  $16065 * 512 = 8225280$  bytes Sector size (logical/physical): 512 bytes / 512 bytes I/O size (minimum/optimal): 512 bytes / 512 bytes Disk identifier: 0x000f1f56 Device Boot Start End Blocks Id System /dev/sdb1 \* 1 66 524288 fd Linux raid autodetect Partition 1 does not end on cylinder boundary. /dev/sdb2 66 6528 51903488 fd Linux raid autodetect

Disk /dev/sdc: 107.4 GB, 107374182400 bytes 255 heads, 63 sectors/track, 13054 cylinders Units = cylinders of  $16065 * 512 = 8225280$  bytes Sector size (logical/physical): 512 bytes / 512 bytes I/O size (minimum/optimal): 512 bytes / 512 bytes Disk identifier: 0x0001cbf2

 Device Boot Start End Blocks Id System /dev/sdc1 1 13055 104856576 83 Linux

Disk /dev/sdd: 107.4 GB, 107374182400 bytes 255 heads, 63 sectors/track, 13054 cylinders Units = cylinders of  $16065 * 512 = 8225280$  bytes Sector size (logical/physical): 512 bytes / 512 bytes I/O size (minimum/optimal): 512 bytes / 512 bytes Disk identifier: 0x0008446a

 Device Boot Start End Blocks Id System /dev/sdd1 1 13055 104856576 83 Linux

Disk /dev/md2: 53.1 GB, 53115617280 bytes 2 heads, 4 sectors/track, 12967680 cylinders Units = cylinders of  $8 * 512 = 4096$  bytes Sector size (logical/physical): 512 bytes / 512 bytes I/O size (minimum/optimal): 512 bytes / 512 bytes Disk identifier: 0x00000000

Disk /dev/mapper/VolGroup-lv swap: 2113 MB, 2113929216 bytes 255 heads, 63 sectors/track, 257 cylinders Units = cylinders of  $16065 * 512 = 8225280$  bytes Sector size (logical/physical): 512 bytes / 512 bytes I/O size (minimum/optimal): 512 bytes / 512 bytes Disk identifier: 0x00000000

Disk /dev/mapper/VolGroup-lv root: 51.0 GB, 50969182208 bytes 255 heads, 63 sectors/track, 6196 cylinders Units = cylinders of  $16065 * 512 = 8225280$  bytes Sector size (logical/physical): 512 bytes / 512 bytes I/O size (minimum/optimal): 512 bytes / 512 bytes Disk identifier: 0x00000000

Disk /dev/md1: 536 MB, 536805376 bytes 2 heads, 4 sectors/track, 131056 cylinders Units = cylinders of  $8 * 512 = 4096$  bytes Sector size (logical/physical): 512 bytes / 512 bytes I/O size (minimum/optimal): 512 bytes / 512 bytes Disk identifier: 0x00000000

Disk /dev/md3: 107.3 GB, 107306024960 bytes 2 heads, 4 sectors/track, 26197760 cylinders Units = cylinders of  $8 * 512 = 4096$  bytes Sector size (logical/physical): 512 bytes / 512 bytes I/O size (minimum/optimal): 512 bytes / 512 bytes Disk identifier: 0x00000000

Disk /dev/mapper/VolGroup01-lv\_ibay: 107.3 GB, 107302879232 bytes 255 heads, 63 sectors/track, 13045 cylinders Units = cylinders of  $16065 * 512 = 8225280$  bytes Sector size (logical/physical): 512 bytes / 512 bytes I/O size (minimum/optimal): 512 bytes / 512 bytes Disk identifier: 0x00000000

```
[root@localhost ~]# cat /proc/mdstat
Personalities : [raid1]
md3 : active raid1 sdd1[1] sdc1[0]
      104791040 blocks super 1.2 [2/2] [UU]
md1 : active raid1 sda1[0] sdb1[1]
      524224 blocks super 1.0 [2/2] [UU]
md2 : active raid1 sdb2[1] sda2[0]
      51870720 blocks super 1.1 [2/2] [UU]
     bitmap: 1/1 pages [4KB], 65536KB chunk
unused devices: <none>
[root@localhost ~]# cat /etc/mdadm.conf
MAILADDR root
AUTO +imsm +1.x -all
ARRAY /dev/md2 metadata=1.1 name=localhost.localdomain:2 UUID=2f878ec9:7b884fd2:ae073b96:6953
ARRAY /dev/md1 metadata=1.0 name=localhost.localdomain:1 UUID=44110dab:705d1842:07064f76:702a
ARRAY /dev/md3 metadata=1.2 name=localhost.localdomain:3 UUID=ecc8ed5f:716cdcde:807fcbc2:5201
[root@localhost ~]# pvdisplay
  --- Physical volume ---
 PV Name /dev/md3
 VG Name VolGroup01
 PV Size 99.94 GiB / not usable 3.00 MiB
  Allocatable yes (but full)
 PE Size 4.00 MiB
  Total PE 25583
 Free PE 0
 Allocated PE 25583
  PV UUID YRiPlq-x6wu-YLAt-6NGc-RNmW-NdNL-3RxdjX
  --- Physical volume ---
  PV Name /dev/md2
 VG Name VolGroup
 PV Size 49.47 GiB / not usable 31.00 MiB<br>Allocatable yes (but full)
                  yes (but full)
 PE Size 32.00 MiB<br>Total PE 32.00 MiB
 Total PE
 Free PE 0
 Allocated PE 1582
  PV UUID xFPeSP-FoYO-e2ye-JKh0-NxlN-4Se9-f6QJvV
[root@localhost ~]# vgdisplay
  --- Volume group ---
  VG Name VolGroup01
  System ID
 Format lvm2
 Metadata Areas 1
  Metadata Sequence No 2
 VG Access read/write
  VG Status resizable
  MAX LV 0
 Cur LV 1
 Open LV 1
 Max PV 0
 Cur PV 1
 Act PV 1
  VG Size 99.93 GiB
 PE Size 4.00 MiB<br>Total PE 25583
 Total PE
  Alloc PE / Size 25583 / 99.93 GiB
 Free PE / Size 0 / 0
  VG UUID K80sMY-YsAh-aPXd-NTnA-yLjW-mp5N-xAvob7
  --- Volume group ---
  VG Name VolGroup
```
 System ID Format lvm2 Metadata Areas 1 Metadata Sequence No 3 VG Access read/write VG Status **resizable**  MAX LV 0 Cur LV 2 Open LV 2<br>Max PV 0  $\begin{tabular}{llll} Max & PV & & & 0 \\ C\! & PV & & & 1 \\ \end{tabular}$ Cur PV 1<br>Act PV 1 Act PV 1 VG Size 49.44 GiB PE Size 32.00 MiB Total PE 1582 Alloc PE / Size 1582 / 49.44 GiB Free PE / Size 0 / 0 Alloc PE / Size 1582 / 49.44 GiB<br>
Free PE / Size 0 / 0<br>
VG UUID Boeaty-XVQQ-ftjU-PrK8-p8QL-Nnn6-2IthZ2 [root@localhost ~]# lvdisplay --- Logical volume --- LV Path /dev/VolGroup01/lv\_ibay LV Name lv ibay VG Name VolGroup01 LV UUID MHDSkY-yMQC-hdRr-q6r4-QpX0-qHx9-eOciO3 LV UULD<br>LV Write Access read/write LV Creation host, time localhost.localdomain, 2019-06-11 16:11:26 +0200 LV Status available # open 1 LV Size 99.93 GiB Current LE 25583<br>Second Satisfaction 25583 Segments 1 Allocation inherit Read ahead sectors auto - currently set to 256 Block device 253:2 --- Logical volume --- LV Path /dev/VolGroup/lv\_swap LV Name lv swap VG Name VolGroup LV UUID 8fbo72-lQdo-UsTK-m86t-qJaT-mxmN-B9kmXG LV Write Access bread/write LV Creation host, time localhost.localdomain, 2019-06-11 11:03:20 +0200 LV Status available # open 1 LV Size 1.97 GiB Current LE 63 Segments 1 Allocation inherit Read ahead sectors auto - currently set to 256 Block device 253:0 --- Logical volume --- LV Path /dev/VolGroup/lv\_root LV Name lv root VG Name VolGroup LV UUID 3vudZ4-HN9L-WFcf-80g1-Y3cC-dB1x-V1AVlD LV Write Access bread/write LV Creation host, time localhost.localdomain, 2019-06-11 11:03:21 +0200 LV Status available # open 1 LV Size 47.47 GiB Current LE 1519 Segments 1 Allocation inherit

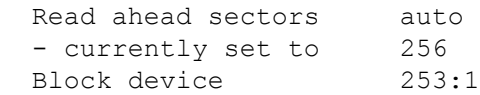

*Source for mirror creation:*

*[https://wiki.nethserver.org/doku.php?id=howto\\_manually\\_create\\_raid1](https://wiki.nethserver.org/doku.php?id=howto_manually_create_raid1)*

*Source for LVM expansion:*

*<https://fdiforms.zendesk.com/hc/en-us/articles/217903228-Expanding-disk-space-via-LVM-partitions>*

*Hints:*

*[https://www.linuxquestions.org/questions/linux-general-1/using-parted-command-to-create-lvm-partitions-](https://www.linuxquestions.org/questions/linux-general-1/using-parted-command-to-create-lvm-partitions-4175533903/)4175533903/*

*[Download](pdf/2019-06-11-nethserver-6-x-expanding-capacity-by-moving-ibay-to-two-new-disks-in-mirror.pdf) this article in PDF - [Complete](logs/2019-06-11-nethserver-6-x-expanding-capacity-by-moving-ibay-to-two-new-disks-in-mirror.console.txt) console log*